# **Appendix Q: Converting a document**

 $\overline{1}$ 

You convert a Document Composition Facility (DCF) document to a Revisable-Form Text (RFT) document so that you can use certain IBM products like the Displaywriter and DisplayWrite/370. You do this with Host-Displaywriter Document Interchange (HDDI) or the XFORM option of the RETRIEVE command.

You convert an RFT document to a DCF document so that you can send an RFT-D document for review to a site with a prior level of PROFS or a site without DisplayWrite/370 or HDDI (for instance, a line-mode user). You do this with the XFORM command or the XFORM option of the RETRIEVE command.

### **Converting a DCF document to an RFT document using a full screen interface**

You must have HDDI installed on your host computer to convert DCF documents to RFT documents. You can convert documents when:

- Processing a Draft document from incoming mail
- Processing a Draft document from the mail log
- Processing a Draft document found.

Converting a document  $Q-1$ 

## **Processing a Draft document from incoming mail**

To process a Draft document from your incoming mail, follow these steps:

1. Press **PF2** on screen AOO, "PROFS Main Menu."

PROFS shows you screen C00, "Open the Mail."

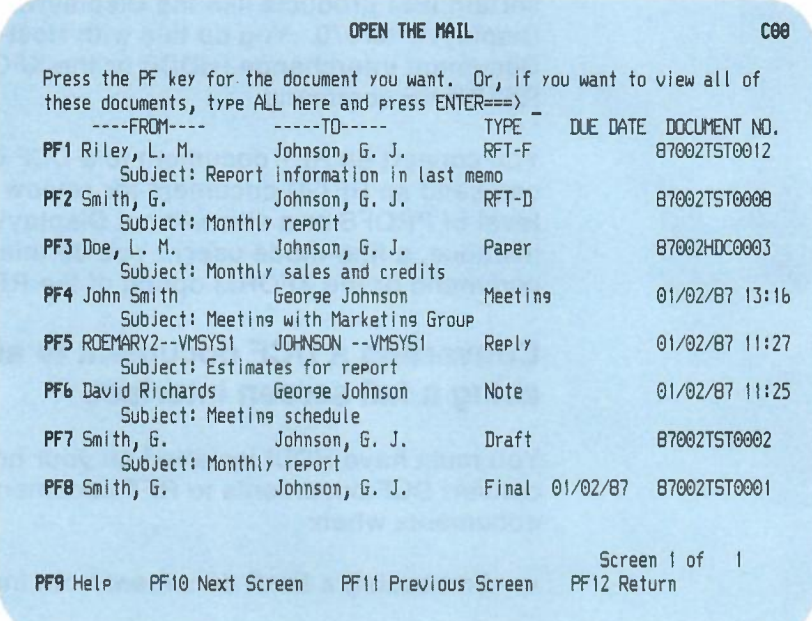

2. Press the **PF** key on screen COO corresponding to the Draft document you want to process.

0-2 Using the Professional Office System

**PROFS shows you screen C02, "Process the Incoming Mail."**

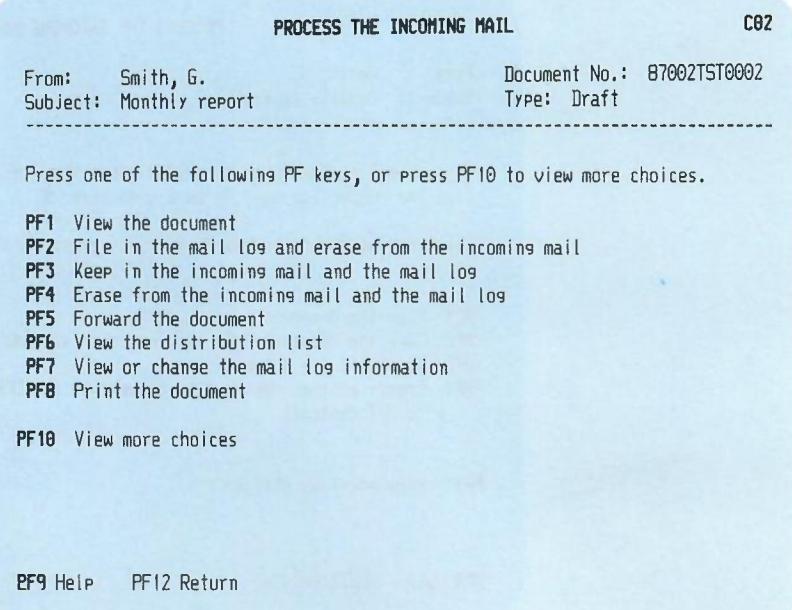

**3. Press PF10 on screen C02.**

**Converting <sup>a</sup> document 0-3**

**PROFS shows you screen** *COl,* **"Process the Incoming Mail."**

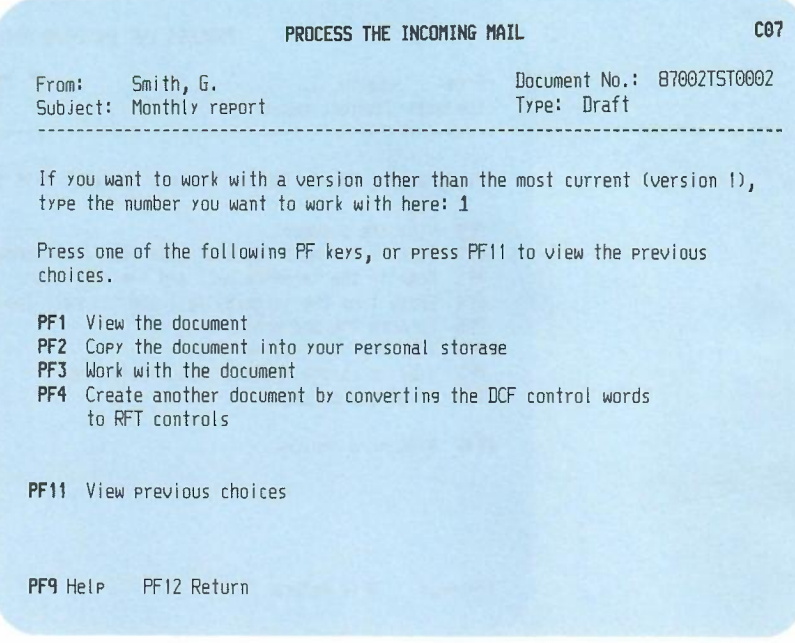

**4. Press PF4 on screen C07.**

**PROFS shows you the following message:**

**EPRXFM0071 The DCF control words in your document have been converted to RFT controls.**

**5. Clear your screen of the message.**

**PROFS shows you screen F65, "Prepare a Converted Document." Continue with "Working with a converted RFT document" on page** *0-14.*

## **Processing a Draft document from** the mail **log**

To process a Draft document from the mail log, follow these steps:

1. Press **PF7** on screen ADO, "PROFS Main Menu."

PROFS shows you screen 000, "Process the Mail Log."

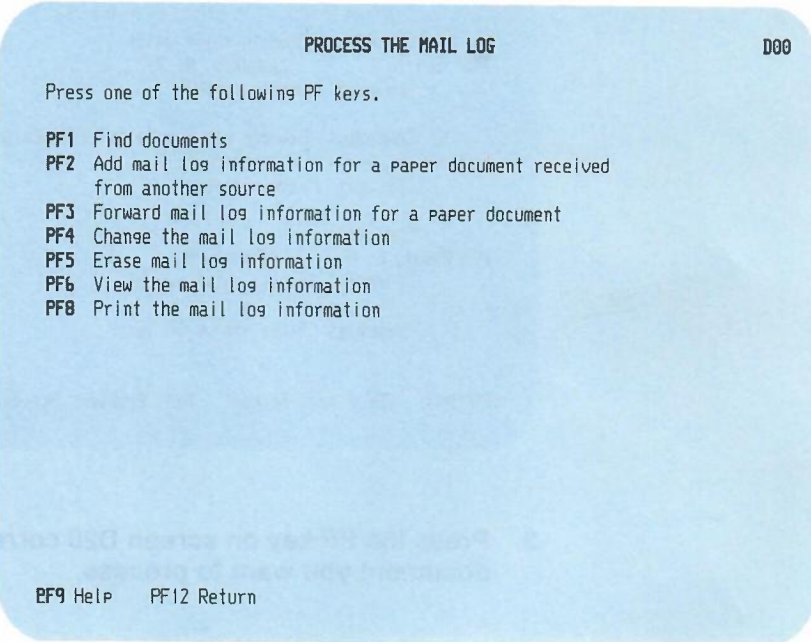

2. Press **PF6** on screen 000.

PROFS shows you screen D20, "View the Mail Log Information. "

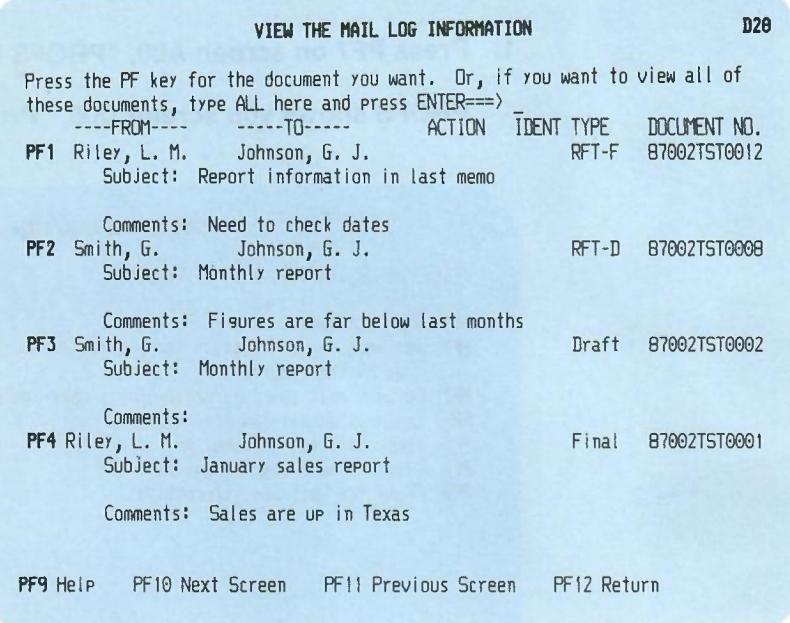

3. Press the PF key on screen 020 corresponding to the Draft document you want to process.

*0-6* Using the Professional Office System

#### **PROFS shows you screen D24, "Process** the Mail **Log Information. "**

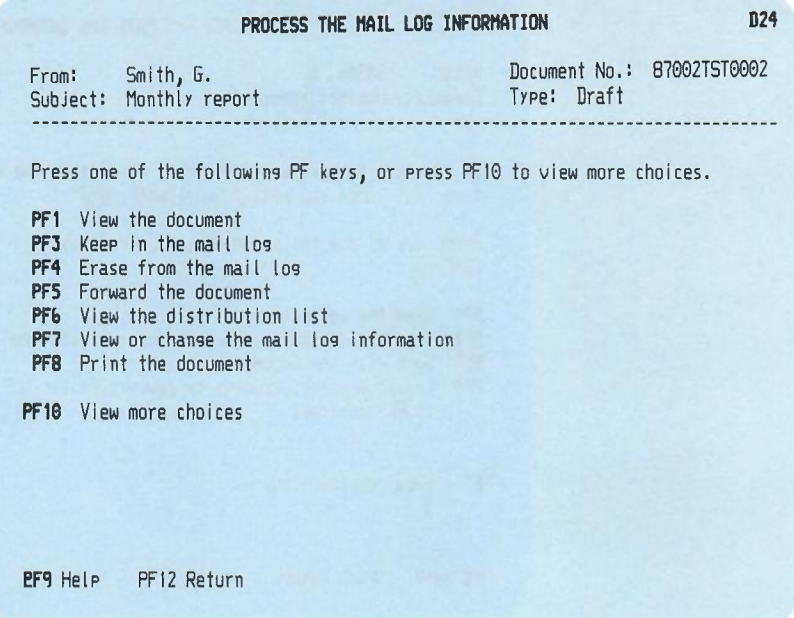

**4. Press PF10 on screen 024.**

#### **PROFS shows you screen D27, "Process** the Mail **Log Information. "**

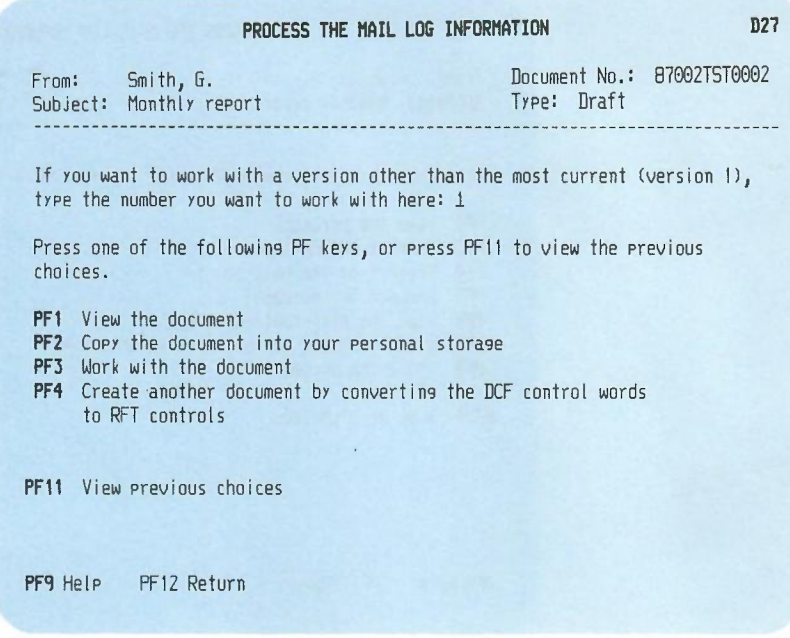

**5. Press PF4 on screen D27.**

**PROFS shows you the following message:**

**EPRXFM0071 The DCF control words in your document have been converted to RFT controls.**

**6. Clear your screen of the message.**

**PROFS shows you screen F65, "Prepare a Converted Document." Continue with "Working with a converted RFT document" on page** *0-14.*

## **Processing a Draft document found**

**To process a Draft document that was searched for and found, follow these steps:**

1. **Press PF3 on screen AOO, "PROFS Main Menu."**

**PROFS shows you screen D01, "Find Documents."**

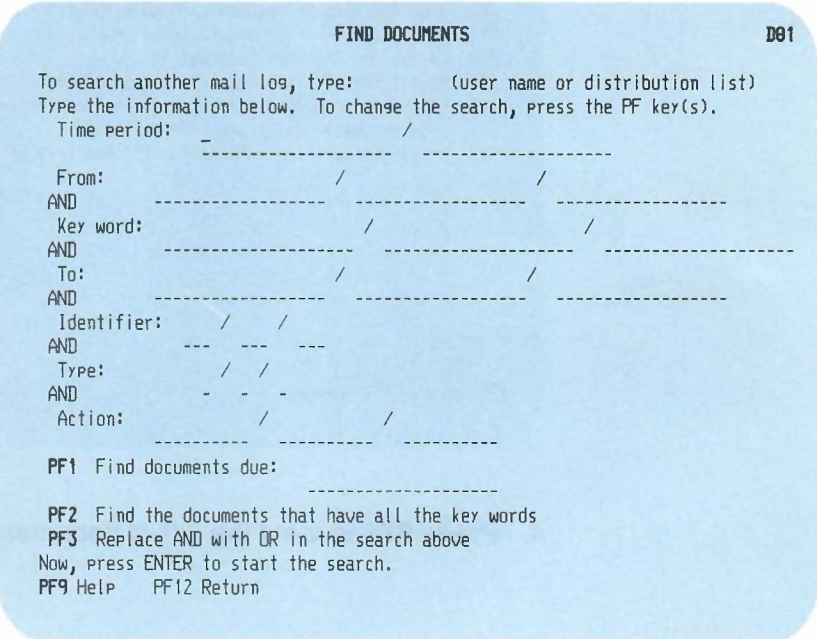

- 2. **Type the information you want PROFS to use for the search. See "Chapter 5: Finding Documents" for information on how to fill in this screen.**
- 3. **Press ENTER.**

**PROFS shows you screen 003, "Process the Documents Found."**

```
PROCESS THE DOCUMENTS FOUND D93
PROFS found: 3 document(s).
Now, press one of the following PF keys.
PF1 View the list of documents found with the mail log comments
PF2 View the list of documents found without the mail log comments
PF3 Save the list of documents found in a file
PF4 Change the previous information
PF5 Repeat the previous request without using any key words
PF6 Repeat the previous request with the time period expanded
PF1 Find documents using new information
PF8 Print the mail los information for the list of documents found
PF9 Help PF12 Return
```
**4. Press PF1 to view the list of documents found.**

**PROFS shows you screen 004, "List of the Documents Found."**

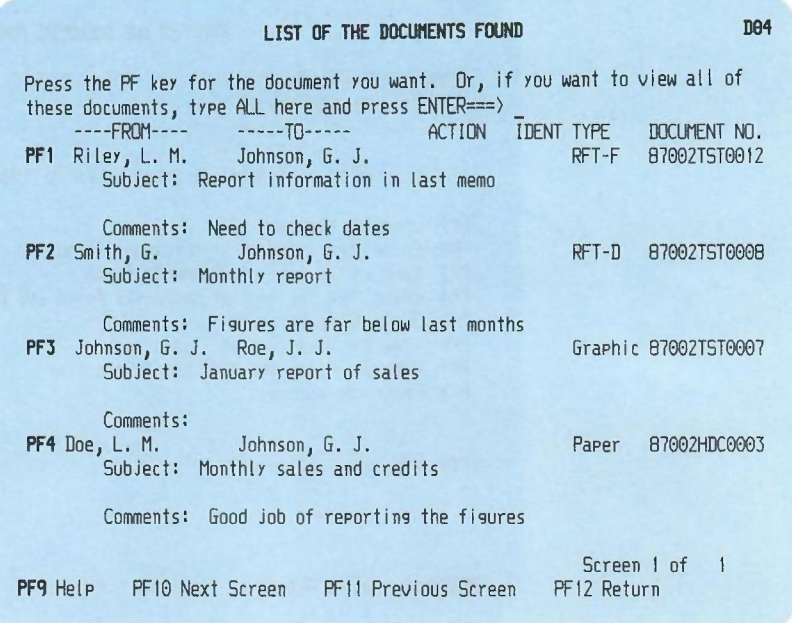

5. **Press the PF key on screen 004 corresponding to the Draft document you want to process.**

#### Converting a document *0-11*

 $\cdot$ 

**PROFS shows you screen 011, "Process the Document Found."**

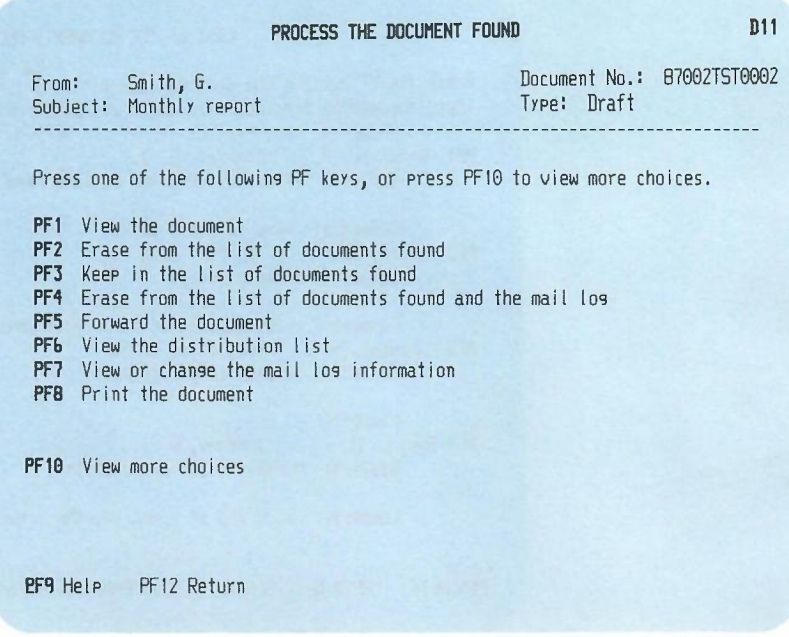

**6. Press PF10 on screen 011.**

**0-12 Using the Professional Office System**

**PROFS shows you screen 009, "Process the Document Found."**

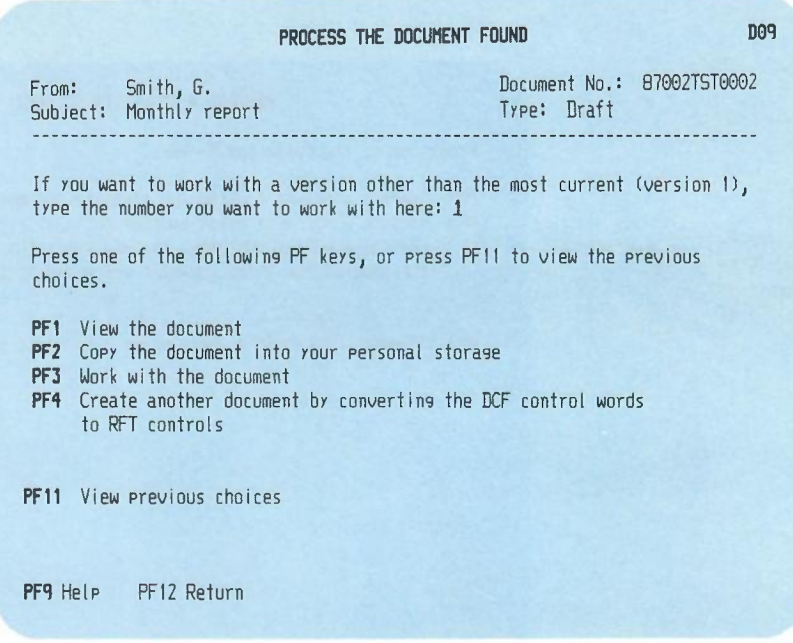

**7. Press PF4 on screen 009.**

**PROFS shows you the following message:**

**EPRXFM0071 The DCF control words in your document have been converted to RFT controls.**

**8. Clear your screen of the message.**

**PROFS shows you screen F65, "Prepare a Converted Document." Continue with "Working with a converted RFT document" on page 0-14.**

## **Working with a converted RFT document**

**Once the document has been converted to RFT format, PROFS shows you screen F65, "Prepare a Converted Document."**

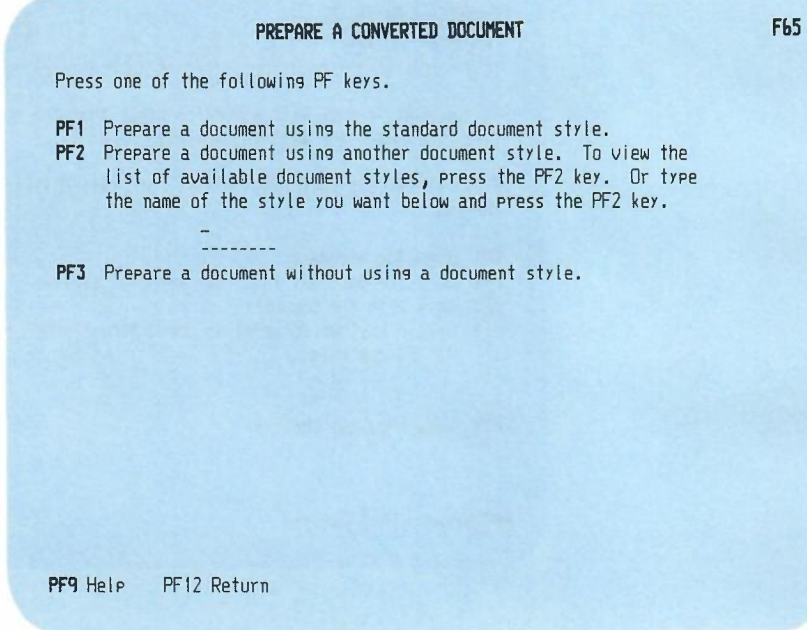

**You can:**

- **• Place the converted document into a standard format.**
- **• Place the converted document into another format.**
- **• Work with the converted document as it is.**

## **Working with a converted document using a document style**

If you choose to prepare a document using a document style, follow these steps:

1. Choose a document style by pressing **PF1** for a standard format or by typing a valid RFT format filename in the blank at the end of **PF2** and pressing PF2.

If you press **PF2** without entering a format filename and there is an RFTDCA MANLIST file in your disk search space, PROFS shows you screen F69, "List of Available RFT Document Styles."

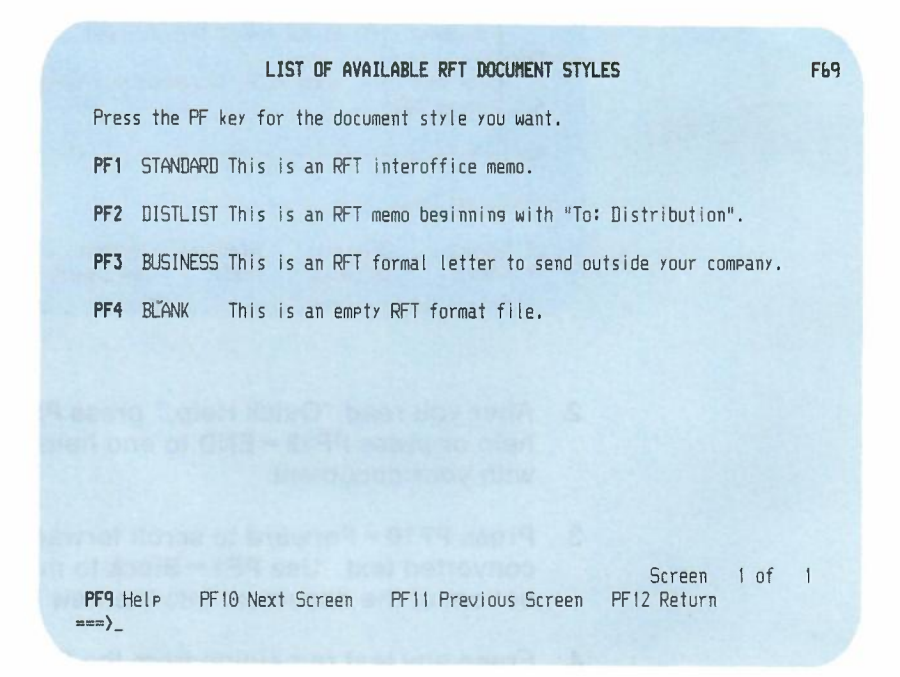

Press the PF key to choose the document style you want.

Converting a document *0-15*

After you have chosen your document style, PROFS shows you the DisplayWrite/370 "Edit" screen with the document style you specified and the converted text.

-

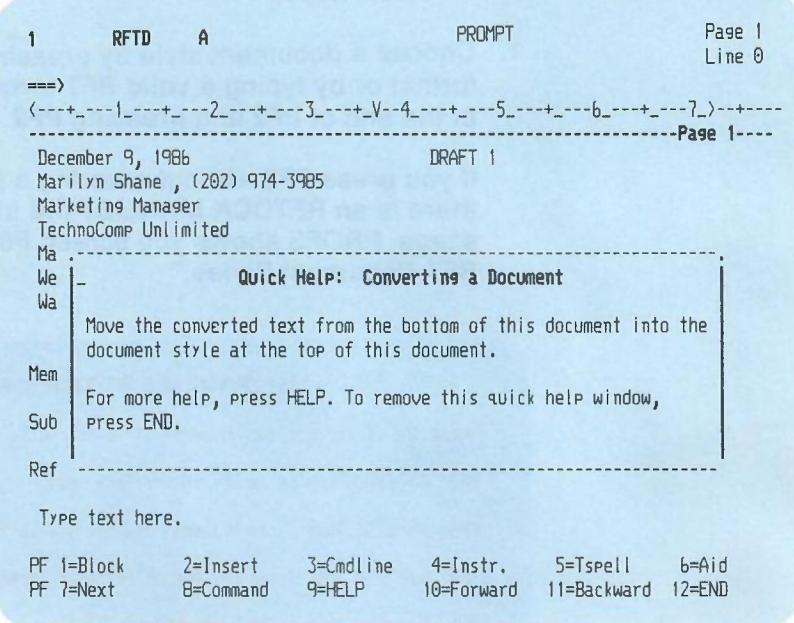

- 2. After you read "Quick Help," press **PF9 = HELP** to see more help or press **PF12 = END** to end help and continue working with your document.
- 3. Press **PF10 = Forward** to scroll forward. You will see your converted text. Use **PF1 = Block** to move your text from the bottom of the document into the new RFT document style.
- 4. Erase any text remaining from the DCF document style only (for example, duplicate date, internal address, and so forth).
- 5. Edit the document, if you wish.

6. After you have finished preparing your document, press **PF12 = END** to end work with the DisplayWrite/370 "Edit" screen. PROFS shows you screen F63, "Process the Document."

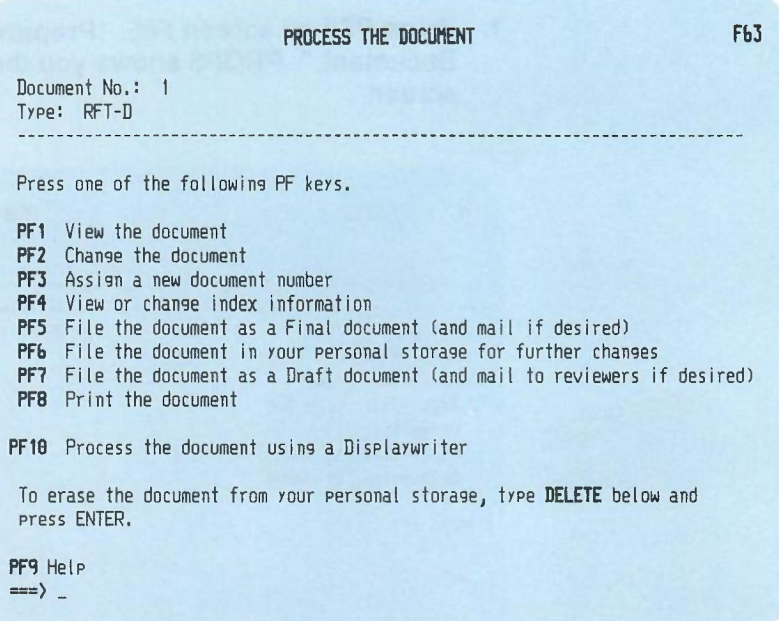

7. Press PF5, PF6, or PF7, as is applicable, and select the options you want, to file the document.

PROFS returns you to the screen you began converting the document with.

- C02, "Process the Incoming Mail"
- 024, "Process the Mail Log Information"
- 011, "Process the Document Found."

## **Working with a converted document without using a document style**

-

If you choose to prepare a document without using a document style, follow these steps:

1. Press **PF3** on screen F65, "Prepare a Converted Document." PROFS shows you the DispiayWrite/370 "Edit" screen.

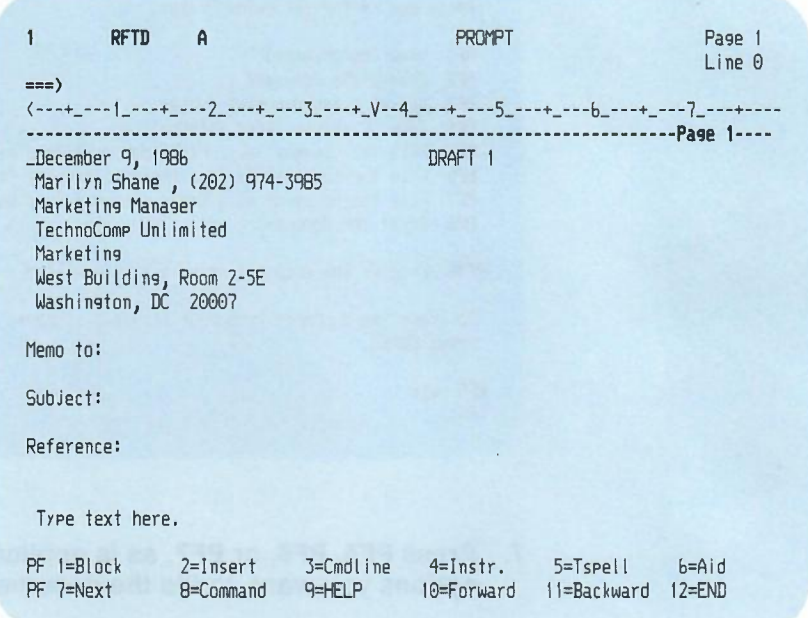

- 2. After you have finished preparing your document, press **PF12 = END** to end work with the DisplayWrite/370 "Edit" screen. PROFS shows you screen F63, "Process the Document."
- 3. Press **PF5, PF6, or PF7,** as is applicable, and select the options you want, to file the document.

PROFS returns you to the screen you began converting the document with,

- C02, "Process the Incoming Mail"
- D24, "Process the Mail Log Information"
- D11, "Process the Document Found."

## **Converting a document using the XFORM option of the RETRIEVE command**

Use the RETRIEVE command to get either the most recent version (version 1) of a document or a previous version (versions 2, 3, or 4) of a draft document in PROFS storage to work with. Use one of the three XFORM options to convert the document being retrieved from one format to another.

Type the **RETRIEVE** command using the following format. See "Notational conventions used for PROFS command formats" on page G-1 for information on the notation conventions used.

**RETRieve [** document number [ (n)[ **Xform [RFT]]]]**

**[ STrip <sup>I</sup> SCript]**

**[New]**

Remarks:

 $\sim$ 

- **• RETRieve** typed with nothing else shows you screen X01, "Process a Document."
- document number-is the number of the document you are retrieving. You may type a 7-, 8-, or 12-character document number.

Converting a document Q-19

 $\bullet$  (n) - is a number from 1 to 4. Type the version number that you want-1, 2, 3, or 4. If you type a number, you must also type the parentheses. PROFS keeps up to four versions of draft documents, if it has been told to do so, and one version of final documents. If you get a notice to review a document, and PROFS has been told to save four versions, you can get any one of the four to review. The default is version 1, the most recent version.

**-**

- **Xform--converts the document being retrieved to one of the** following formats:
	- RFT-retrieves a DCF document and converts it to RFT format. HDDI is required for this function. PROFS shows you screen F65, "Prepare a Converted Document." Continue with "Working with a converted RFT document" on page *0-14.*
	- STrip-removes all RFT controls from an RFT document and stores the stripped document in your personal storage with a filetype of SCRIPT. DisplayWrite/370 is required for this function.
	- SCript-converts an RFT document to DCF format and stores the converted document in your personal storage with a filetype of SCRIPT. DisplayWrite/370 is required for this function. If you do not specify RFT, STRIP, or SCRIPT, the default is SCRIPT for an RFT document and RFT for a DCF document.
- New-creates a new document using the retrieved RFT document as the base. A copy of the document is renamed and placed in your personal storage. DisplayWrite/370 is required for this function.

*0-20* Using the Professional Office System

## **Converting an RFT document to a DCF document using the XFORM command**

**Note:** DisplayWrite/370 is required for this function.

Use the XFORM command to convert an RFT document from your search space or from PROFS storage to DCF and to store the converted file in your personal storage. DispiayWrite/370 either strips out the RFT controls or converts them into DCF control words, depending on the options you select. When the conversion is completed, the converted file is placed in your personal storage with a filetype of SCRIPT.

You can store the converted document back into PROFS storage by using the DBPUT command.

Type the **XFORM** command using the following format. See "Notational conventions used for PROFS command formats" on page G-1for information on the notation conventions used.

**XFORM [** filename [ filetype [ filemode ] ] [ **{STrip <sup>I</sup> {SCRipt] ]**

```
[ document number [ {STrip I {SCRipt] ]
```
[?]

Remarks:

- filename—is the name of the file you are converting.
- filetype-is the type of the file you are converting. The default is RFTD.
- filemode—is the mode of the file you are converting. The default is A.
- document number-is the number of the document you are converting. You may type a 7-, 8-, or 12-character document number.

Converting a document Q-21

- (STrip-removes all RFT controls from an RFT document and stores the stripped document in your personal storage with a filetype of SCRIPT. Be sure to include the parenthesis before STRIP.
- (SCRipt-converts an RFT document to DCF format and stores the converted document in your personal storage with a filetype of SCRIPT. Be sure to include the parenthesis before SCRIPT.

If you do not specify STRIP or SCRIPT, the default is SCRIPT.

**?-shows you HELP text for this command.** 

Use the OBPUT command to store a document from your personal storage into PROFS storage.

Type the OBPUT command using the following format:

```
OBPUT [filename [ filetype [ filemode ] ] ]
```
#### [ ? ]

Remarks:

- filename—is the name of the file you want to store.
- filetype—is the type of the file you want to store. The default is SCRIPT.
- filemode-is the mode of the file you want to store. The default is A.
- ?-shows you HELP text for this command.